# **elo**

# РУКОВОДСТВО ПО ЭКСПЛУАТАЦИИ

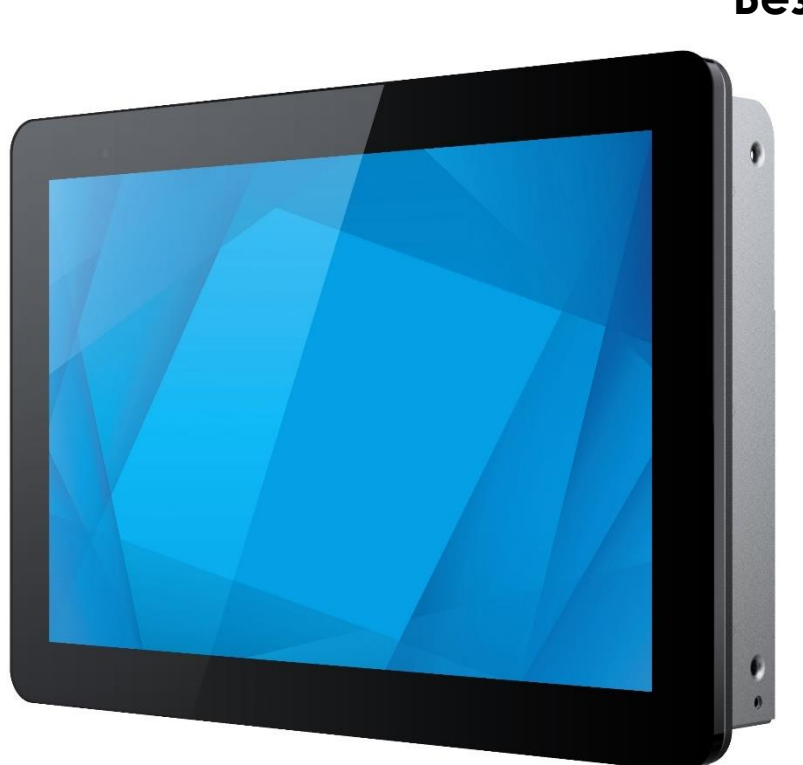

**Elo Touch Solutions Безрамочный монитор 10,1 дюйма** Сенсорный монитор ET1099L

#### Copyright © 2023 Elo Touch Solutions, Inc. Все права защищены.

Данный документ запрещается полностью или частично воспроизводить, передавать, переписывать, сохранять в поисковой системе, переводить на любые языки, включая компьютерные, в любом виде и любым способом, включая, в том числе, электронные, магнитные, оптические, химические, ручные способы, без предварительного письменного разрешения компании Elo Touch Solutions, Inc.

#### Ограничение ответственности

Информация, приведенная в этом издании, подлежит изменению без уведомления. Компания Elo Touch Solutions, Inc. и ее филиалы (совместно именуемые «Elo») не предоставляют каких-либо заявлений или гарантий касательно приведенных в настоящем руководстве сведений и, в частности, не дают подразумеваемых гарантий коммерческого качества или пригодности для определенной цели. Elo оставляет за собой право перепроверять данный документ и время от времени вносить изменения в его содержание без обязательства уведомлять кого-либо о таких перепроверках или изменениях.

Сведения о товарных знаках

Elo, Elo (логотип), Elo Touch и Elo Touch Solutions являются товарными знаками компании Elo и аффилированных с ней лиц. Windows является товарным знаком корпорации Microsoft.

## Содержание

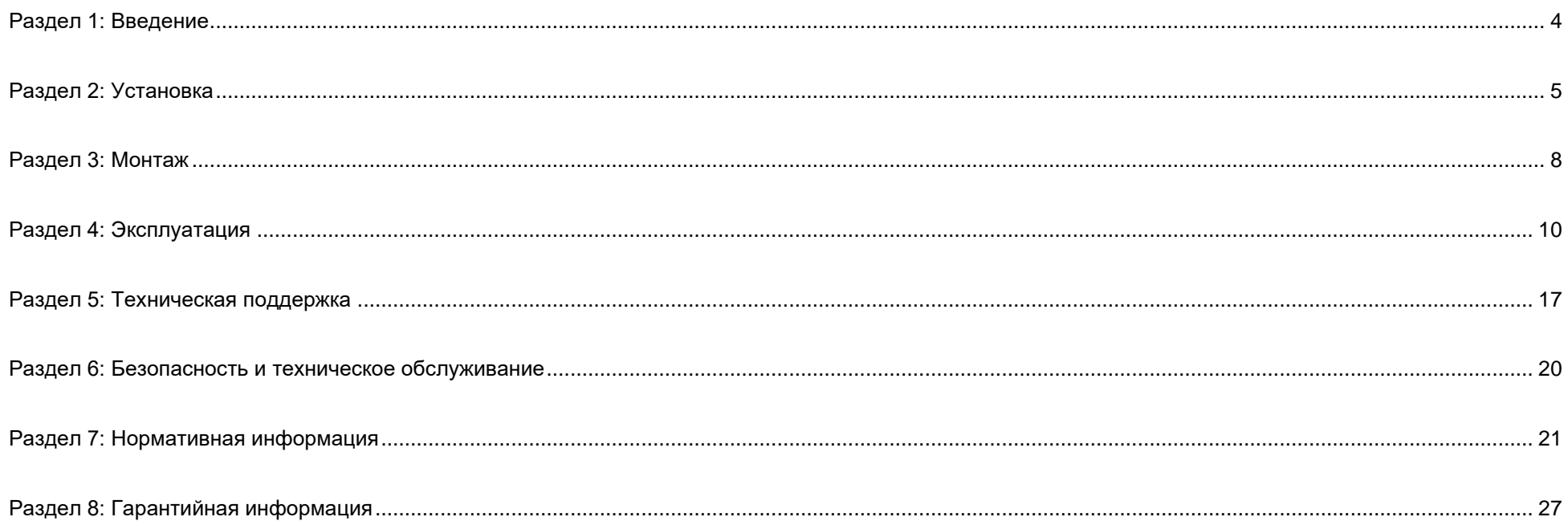

# <span id="page-3-0"></span>**Раздел 1: Введение**

## Описание изделия

Данный 10,1-дюймовый сенсорный монитор ET1099L сочетает в себе новейшие разработки компании Elo в области сенсорных технологий и производства дисплеев с повышенным уровнем надежности для использования на открытом воздухе. При правильном монтаже он соответствует требованиям стандарта EN 62368-1, часть 22.

Данный 10,1-дюймовый сенсорный монитор ET1099 оснащен ЖК-панелью с разрешением 1280 x 800 и яркостью 1000 нит, обеспечивающей высокое качество изображения. Светодиодная подсветка значительно снижает энергопотребление и исключает применение ртути (по сравнению с панелями с подсветкой на люминесцентных лампах). Датчик внешней освещенности на передней части экрана предлагает дополнительные функции для адаптации настройки яркости к условиям окружающего освещения, помогая добиться лучших результатов при использовании.

Монитор оснащен антибликовым экраном, устойчивым к воздействию вандалов (IK9), и предназначен для оптимальной работы в суровых условиях эксплуатации. Функция пятиточечного сенсорного управления через интерфейс USB работает, даже если на экране находятся вода или другие элементы. Это изделие поддерживает также другие различные возможности сенсорного управления: сенсорная панель с интерфейсом RS232 с поддержкой двух касаний (при использовании отдельного дополнительного комплекта кабелей: E610090) и двух касаний с дополнительным защитным стеклом толщиной до 6 мм поверх сенсорного экрана.

Добавление встроенных датчиков температуры и влажности, а также двух внешних вентиляторов поможет предотвратить перегрев монитора. Сенсорный монитор также оснащен часами реального времени, которые дают возможность планировать расписание электропитания.

Другими функциями, повышающими производительность дисплея данного ЖК-монитора, являются совместимость функции Plug & Play с операционными системами Windows, Android или Linux, привязанные удаленные элементы управления экранным меню (OSD), облегчающие доступ при интегрировании, упрощенная конструкция, обеспечивающая монтаж заподлицо с лицевой панелью и достижение степени герметизации IP66 и NEMA4X, гибкий монтаж заподлицо с лицевой панелью, использование креплений VESA и монтаж, поддерживающий функцию касания сквозь стекло. Монитор поддерживает входное напряжение постоянного тока от 12 до 24 В, что упрощает интеграцию с имеющимся решением в отношении электропитания.

## Меры предосторожности

Чтобы максимально продлить срок службы изделия и обеспечить безопасность пользователя, соблюдайте все предупреждения, меры предосторожности и рекомендации по техническому обслуживанию, приведенные в руководстве по эксплуатации. (Более подробные сведения см. в разделе «Безопасность и техническое обслуживание».)

В настоящем руководстве содержится важная информация для правильной установки и технического обслуживания изделия. Перед установкой и включением данного сенсорного монитора внимательно прочитайте настоящее руководство, уделив особое внимание разделам «Установка», «Монтаж» и «Эксплуатация».

# <span id="page-4-0"></span>**Раздел 2: Установка**

## Распаковка сенсорного монитора

Откройте коробку и проверьте наличие следующих компонентов.

- Безрамочный сенсорный монитор 10,1 дюйма
- Краткое руководство по установке
- Кабель HDMI (с винтовым замком)
- Наклейка EEI
- Кабель VGA (с винтовым замком)
- Кабель USB (с винтовым замком)
- Кронштейны для монтажа заподлицо, с винтами
- Пульт дистанционного управления для экранного меню

## Панель разъемов и интерфейсов

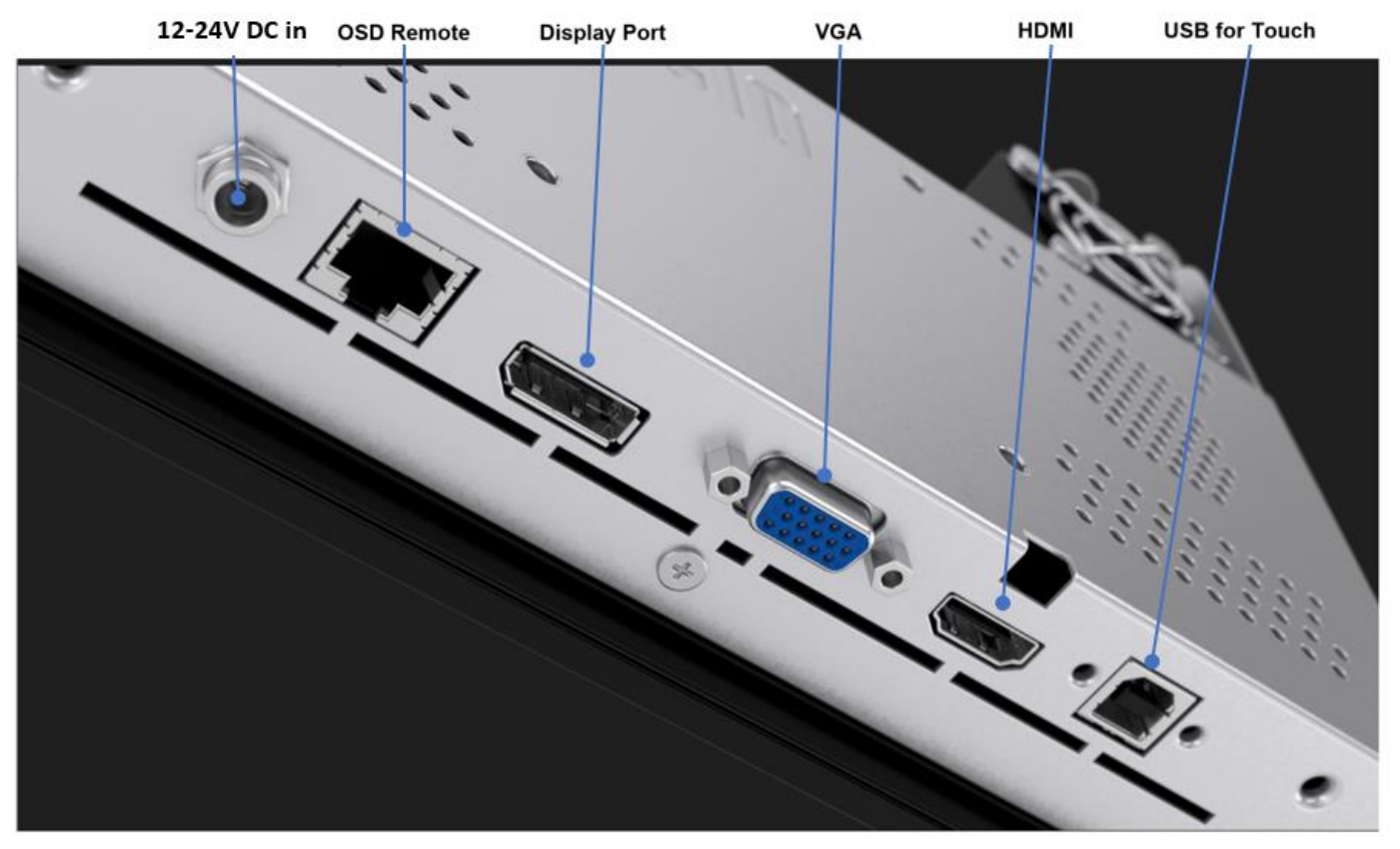

#### Разъемы сенсорного монитора

- 1. С помощью видеокабеля HDMI, DP или VGA подключите к входному разъему монитора HDMI, DP или VGA источник видеосигнала HDMI, DP или VGA. Затяните винты видеокабеля, чтобы предотвратить его случайное отсоединение при использовании разъема HDMI или VGA.
- 2. Подсоедините кабель USB сенсорной панели к разъему USB на мониторе и порту USB компьютера или Y-образный кабель VGA (отдельный дополнительный комплект кабелей E810917) к разъему VGA монитора и COM-порту (последовательному) на компьютере. Затяните винты кабеля USB, чтобы предотвратить его случайное отсоединение.
- 3. Подсоедините блок питания 12–24 В постоянного тока к входному разъему питания монитора. Компания Elo отдельно предлагает адаптер питания 12 В постоянного тока с замковым соединителем и региональные комплекты кабелей питания.
- 4. Сенсорный монитор поставляется во включенном состоянии, при подключении кабелей на мониторе должно появиться видеоизображение.

## Установка программных драйверов для сенсорной панели

При использовании сенсорной панели USB для данного монитора с проекционно-емкостной сенсорной панелью с ОС Windows 7 и 10 или более поздними операционными системами не требуется дополнительных драйверов, так как для него используются драйверы HID, входящие в состав Windows. Если вы хотите использовать сенсорную панель с интерфейсом RS232, выполните указанные ниже действия для установки драйверов для сенсорной панели Elo.

Процедура загрузки новейших драйверов для сенсорной панели:

- 1. Откройте веб-страницу [www.elotouch.com/Support/Downloads/Driver/DriverDownload/Default.aspx](http://www.elotouch.com/Support/Downloads/Driver/DriverDownload/Default.aspx).
- 2. В раскрывающемся меню Product Category (Категория изделия) выберите Touch Drivers (Драйверы для сенсорной панели).
- 3. Выберите операционную систему в раскрывающемся меню Operating System (Операционная система).
- 4. Выберите версию драйвера, необходимую для данного сенсорного монитора.

Ниже предлагаются версии операционных систем, отличные от Microsoft Windows:

Linux Ubuntu: 18.04 LTS Mac: OS BIG SUR 11.2 Chrome: 78.0.3904.106 Android: 7.10/8.10

# <span id="page-7-0"></span>**Раздел 3: Монтаж**

## Монтаж заподлицо с лицевой панелью

Сведения об установке на кронштейнах для монтажа заподлицо с лицевой панелью.

Точную информацию о рекомендуемых размерах отверстий в панели корпуса см. на габаритном чертеже.

- 1. Поместите 10,1-дюймовый сенсорный монитор 1099 в отверстие панели корпуса.
- 2. Прикрепите кронштейны для монтажа заподлицо (со всех четырех сторон) с помощью винтов для кронштейна M4–5 мм (входят в комплект), чтобы закрепить сенсорный монитор на панели корпуса. Перед затягиванием винтов для кронштейна M4 отрегулируйте сенсорный монитор, чтобы он располагался максимально заподлицо с передней частью панели корпуса. Если зазор будет ограничен по размерам, рекомендуется использовать торцевой ключ.
- 3. Затяните зажимные винты M4–6 мм на **коротких** монтажных кронштейнах, чтобы стекло сенсорного монитора располагалось максимально заподлицо с панелью клиента, затем затяните зажимные винты M4–6 на **длинных** монтажных кронштейнах, сжимая уплотнительную прокладку и обеспечивая водонепроницаемое уплотнение согласно стандартам IP66 и NEMA4x.

Обеспечьте зазор 2 дюйма за сенсорным монитором для циркуляции воздуха.

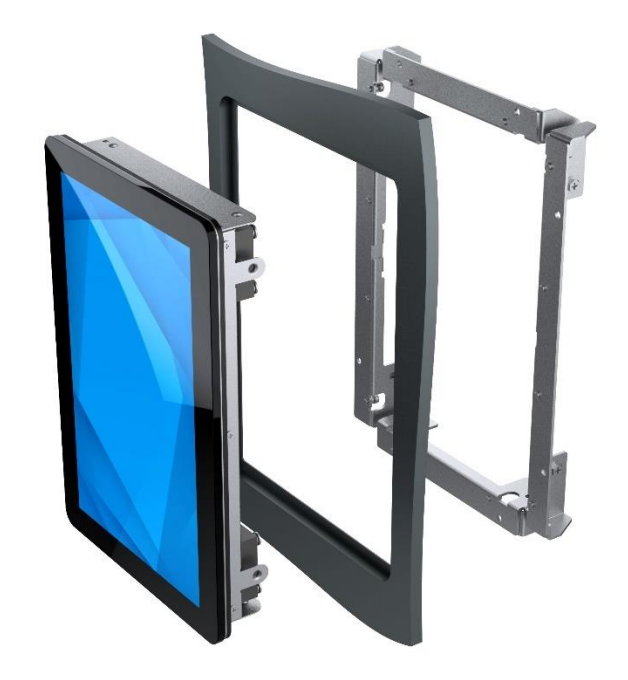

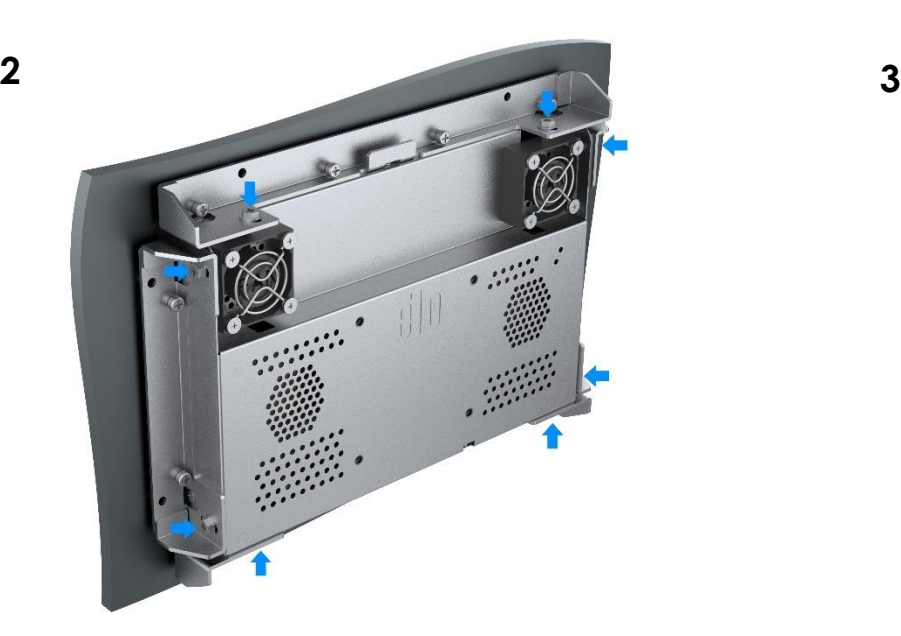

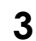

**1**

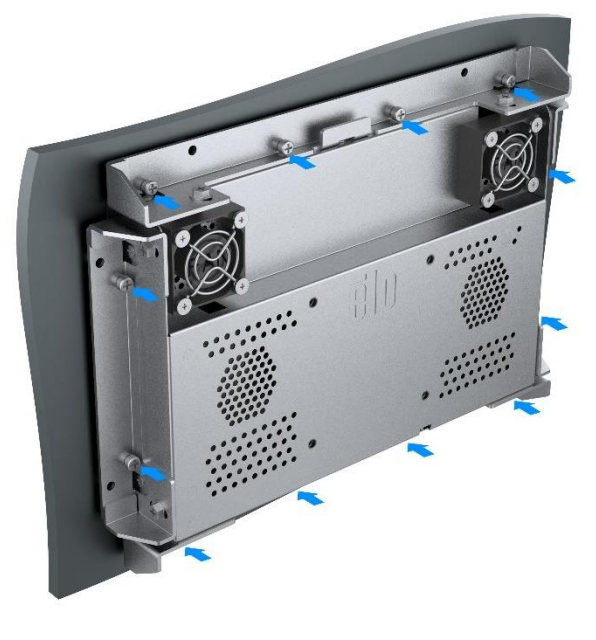

рный монитор ET1099L 0776 Ред. A, стр. 8 из 29

## Заднее крепление VESA

6

На задней панели монитора предусмотрена схема крепления с четырьмя отверстиями для винтов M4x8 мм для крепления VESA размером 75 x 75 мм. Крепления, совместимые со стандартом VESA FDMI, имеют следующее обозначение: VESA MIS-E. Обеспечьте зазор 2 дюйма за сенсорным монитором для вентиляции.

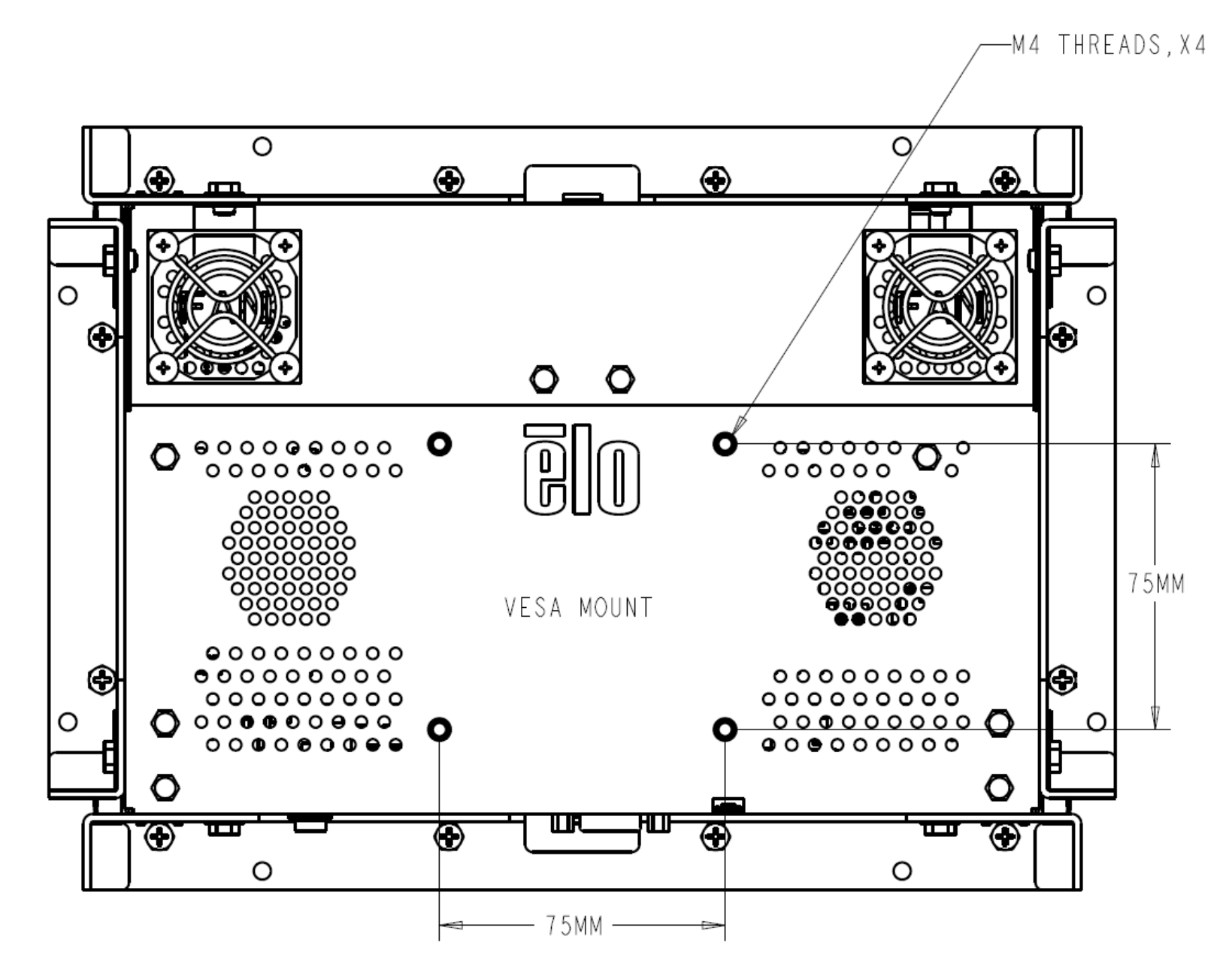

# <span id="page-9-0"></span>**Раздел 4: Эксплуатация**

## Питание

Сенсорный монитор поставляется во включенном состоянии.

Для включения или выключения сенсорного монитора подсоедините пульт дистанционного управления для экранного меню через разъем RJ45 и нажмите один раз кнопку питания сенсорного монитора на пульте дистанционного управления для экранного меню. В следующей таблице приведены показания индикатора питания на пульте дистанционного для экранного меню.

#### **Сенсорный монитор / состояние компьютерного модуля**

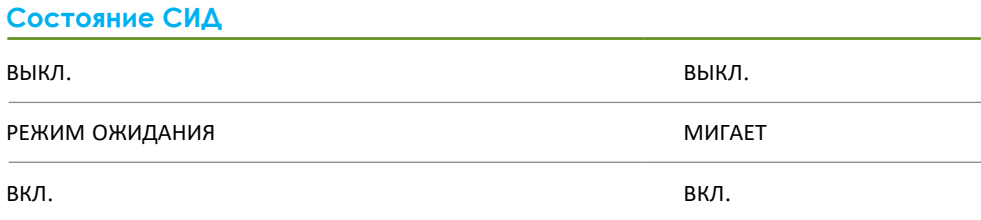

В режимах СПЯЩИЙ и ВЫКЛ. система потребляет мало энергии. Подробные характеристики энергопотребления см. в разделе «Технические характеристики» на веб-сайте Elo: http://www.elotouch.com.

Прикосновение к экрану выведет подключенный хост-компьютер из спящего режима (аналогично перемещению мыши или нажатию клавиши на клавиатуре).

Для повышения надежности и сокращения потребления энергии отключайте кабель питания переменного тока от монитора, если планируете не использовать его в течение длительного периода времени.

## Сенсорный дисплей

Данный сенсорный монитор откалиброван на заводе-изготовителе, и калибровка вручную не требуется (за исключением случаев, когда входной видеосигнал не отображается на весь экран при собственном разрешении или если требуется откалибровать сенсорное управление в соответствии с потребностями конкретного пользователя).

#### Проекционно-емкостная сенсорная технология

При подключении к компьютеру с ОС Windows 7 и 10 или более поздними операционными системами данный сенсорный монитор распознает до пяти одновременных прикосновений. При подключении к компьютеру с ОС Windows XP данный сенсорный монитор распознает одиночные прикосновения.

При использовании данной технологии с ОС Windows 7 и 10 или более поздними операционными системами не требуется дополнительные драйверы, так как используются драйверы HID, входящие в состав Windows.

Инструкции по загрузке драйверов для сенсорной панели с интерфейсом RS232 с поддержкой двух касаний см. в главе 2 в разделе «Установка программных драйверов для сенсорной панели».

## Поддержка управления жестами

Проекционно-емкостная сенсорная панель поддерживает несколько жестов с прикосновениями одним и несколькими пальцами. Сведения о различных жестах, которые поддерживаются в ОС Windows 7 и 10, см. на веб-сайте Microsoft https://docs.microsoft.com/en-us/windows/win32/wintouch/windows-touchgestures-overview.

## Видео

Под собственным разрешением монитора понимают ширину и высоту его экрана в пикселах. Обычно для достижения наилучшего качества изображения на ЖК-мониторе разрешение выходного сигнала компьютера должно соответствовать собственному разрешению монитора.

При выводе сигнала с разрешением, отличным от собственного разрешения монитора, монитор масштабирует видеоизображения до собственного. При этом может входное изображение может растягиваться или сжиматься по осям X и Y, чтобы оно соответствовало собственному разрешению монитора. Неизбежным побочным эффектом алгоритмов масштабирования видеоизображения с компьютера по размеру экрана является потеря четкости изображения. Потеря четкости наиболее заметна при просмотре богатых мелкими деталями изображений (например, изображений с мелким текстом) с близкого расстояния.

Скорее всего, настройки видеосигнала для данного сенсорного монитора не потребуются. Однако при использовании аналогового VGA-сигнала из-за различий в выходных сигналах видеокарт может потребоваться выполнить настройки в экранном меню, чтобы оптимизировать качество изображения на сенсорном мониторе. Сенсорный монитор сохраняет эти настройки. Чтобы уменьшить необходимость в настройках синхронизации разных видеорежимов, монитор корректно масштабирует и отображает видеоизображения в наиболее распространенных режимах синхронизации. Список предустановленных видеорежимов см. в технических характеристиках данного монитора на веб-сайте http://www.elotouch.com.

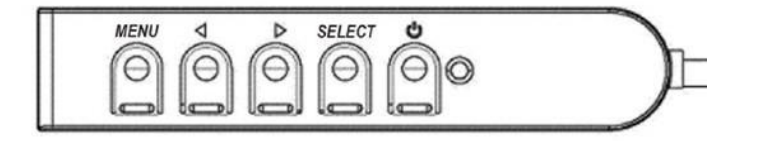

## Экранное меню

Четыре кнопки управления экранным меню (OSD) находятся на проводном пульте ДУ. Эти кнопки служат для настройки различных параметров монитора. Кнопки и их функции перечислены ниже.

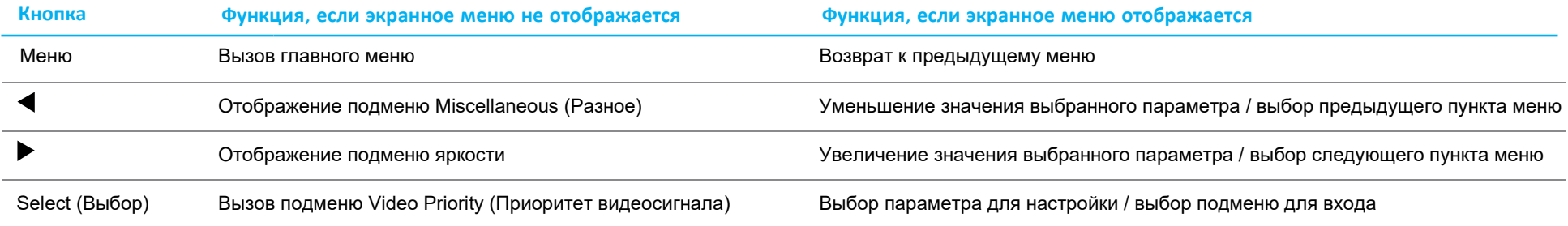

С помощью кнопок экранного меню можно управлять экранным графическим интерфейсом пользователя, который отображается поверх входного видеосигнала и обеспечивает наглядную настройку перечисленных ниже параметров монитора.

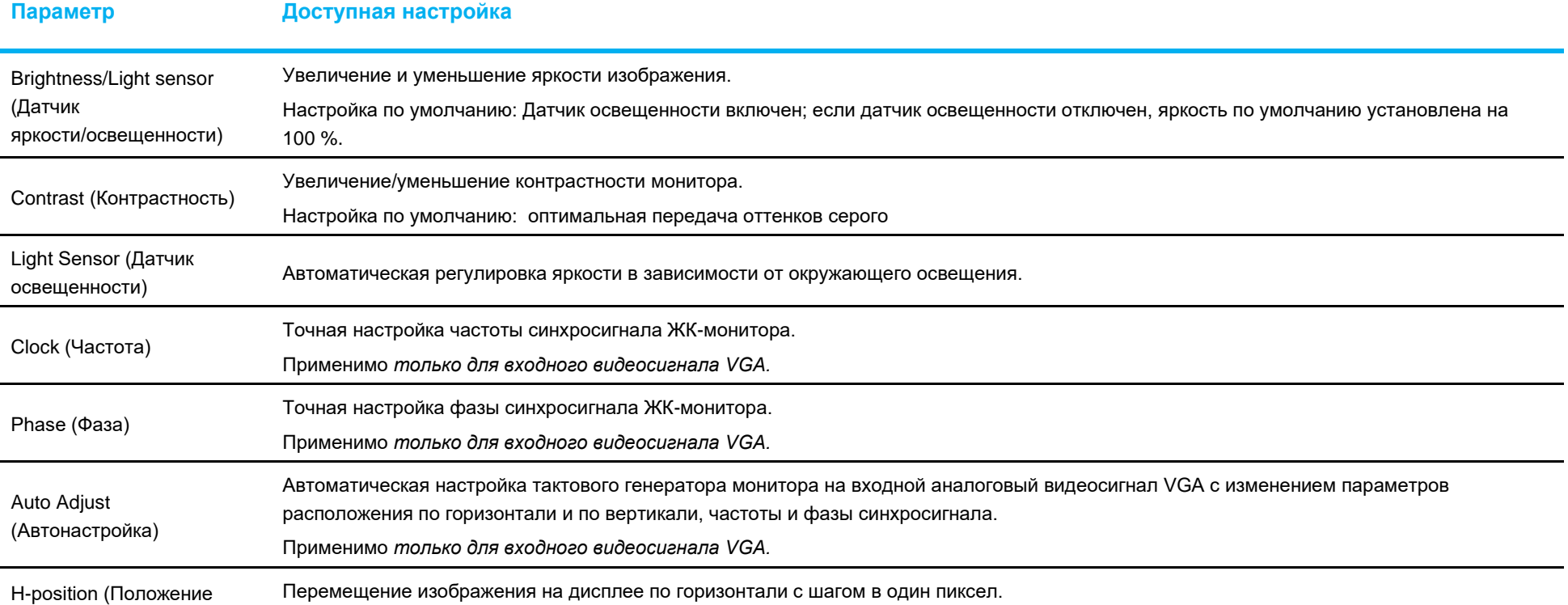

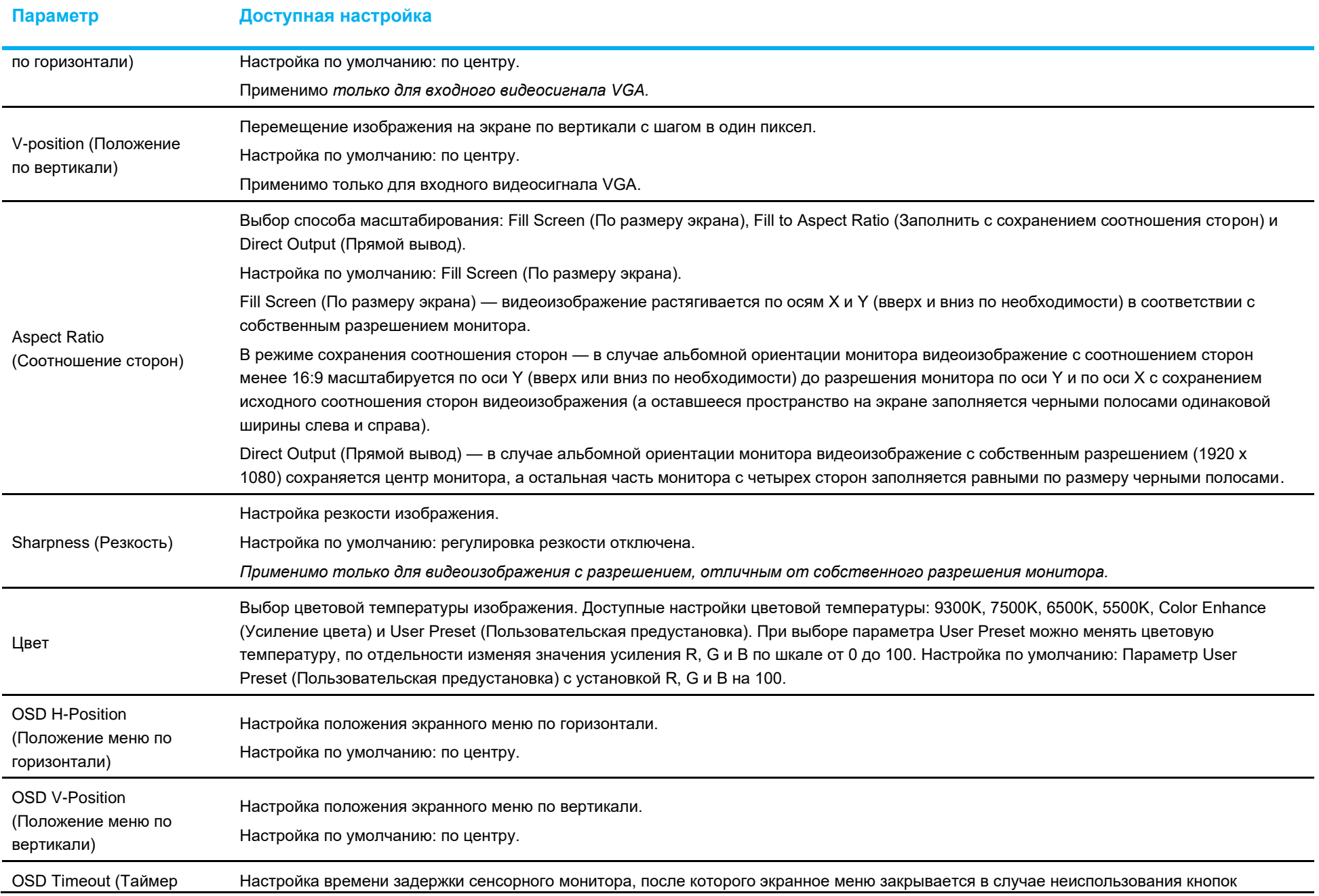

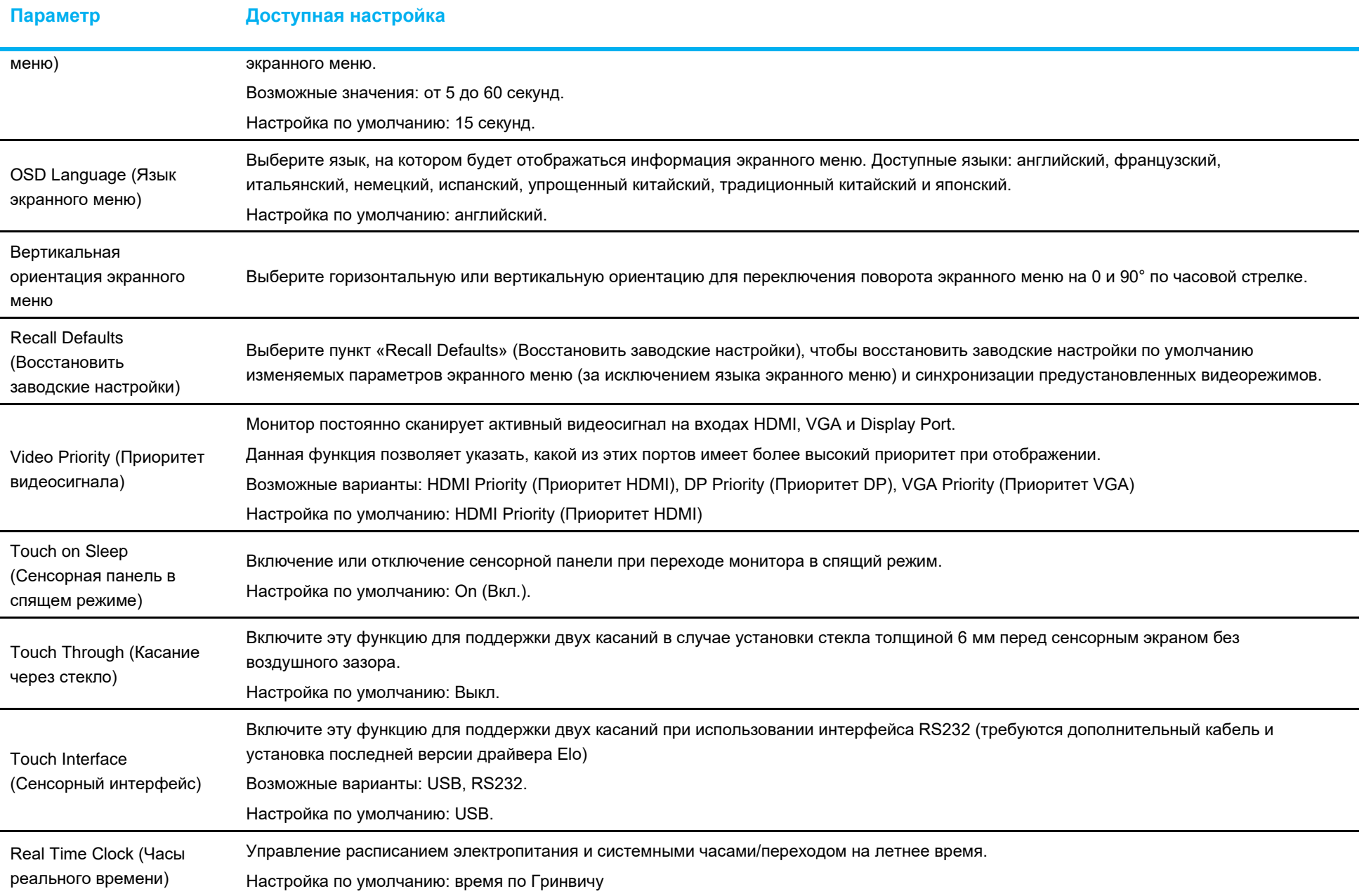

Все настройки, выполненные в экранном меню сенсорного монитора, сохраняются автоматически после ввода.

Эта функция устраняет необходимость повторной настройки параметров при каждом отключении сенсорного монитора от электросети или выключении и включении питания. В случае сбоя питания не произойдет восстановление заводских настроек сенсорного монитора.

## Блокировка экранного меню и питания

Нажмите и удерживайте кнопки «Menu» (Меню) и «Вниз» в течение двух секунд, чтобы активировать или деактивировать блокировку экранного меню. При активной блокировке экранного меню монитор не будет реагировать на нажатия кнопок «Menu» (Меню), «Вверх», «Вниз», «Select» (Выбор).

Нажмите и удерживайте кнопки «Menu» (Меню) и «Вверх» в течение двух секунд, чтобы активировать или деактивировать блокировку питания. При активной блокировке питания монитор не будет реагировать на нажатие кнопки питания.

## Контроль температуры

Монитор снабжен тепловым датчиком, который предоставляет пользователю показания температуры в реальном времени. Чтобы получить доступ к показаниям, откройте экранное меню и выберите: Information (Информация) ► System Temperature (Температура системы). Если монитор достигнет критической температуры, будут включены встроенные вентиляторы с различной скоростью для вывода тепла до тех пор, пока внутренняя температура не вернется к значению 30°C. Если температура продолжает расти и достигает 60°C, монитор переходит в Режим термозащиты.

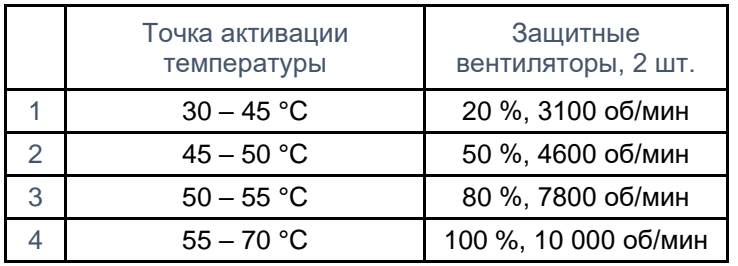

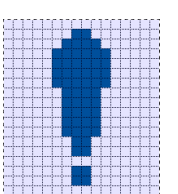

Если температура превышает 60 °C, в главном меню появится следующий значок, указывающий на то, что режим тепловой защиты активен. Если внутренняя температура монитора не опустится ниже 65 °C в течение 5 минут, монитор автоматически выключится через 60 секунд, чтобы предотвратить необратимое повреждение.

## Рекомендации по монтажу

При выборе места и ориентации монтажа учитывайте следующие рекомендации.

- 1. Датчик внешней освещенности может работать ненадлежащим образом, если вертикальная ориентация перевернута, сфокусированный источник света находится близко к окошку датчика или если окошко датчика заблокировано. Подробную информацию о расположении датчика освещенности см. на габаритном чертеже.
- 2. По возможности старайтесь избегать установки изделия под прямыми солнечными лучами. Используйте выступы или производите установку подальше от солнца, чтобы снизить экологическую нагрузку на изделие и продлить срок его службы.

## <span id="page-16-0"></span>**Раздел 5: Техническая поддержка**

В случае неполадок в работе данного сенсорного монитора см. приведенные ниже рекомендации.

Если устранить неполадку не удается, обратитесь к продавцу прибора или в отдел обслуживания клиентов компании Elo. Номера телефонов службы технической поддержки в различных странах мира представлены на последней странице настоящего руководства.

## Устранение распространенных неполадок

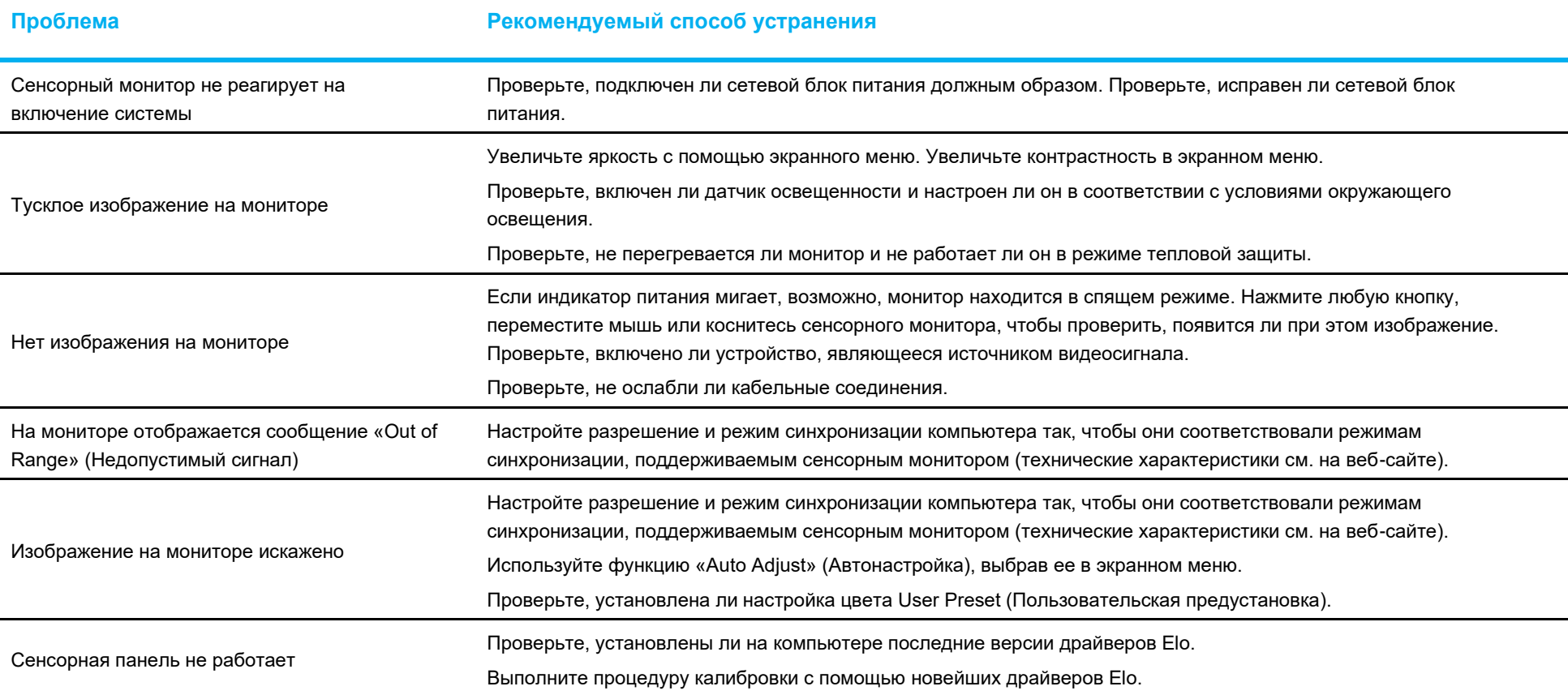

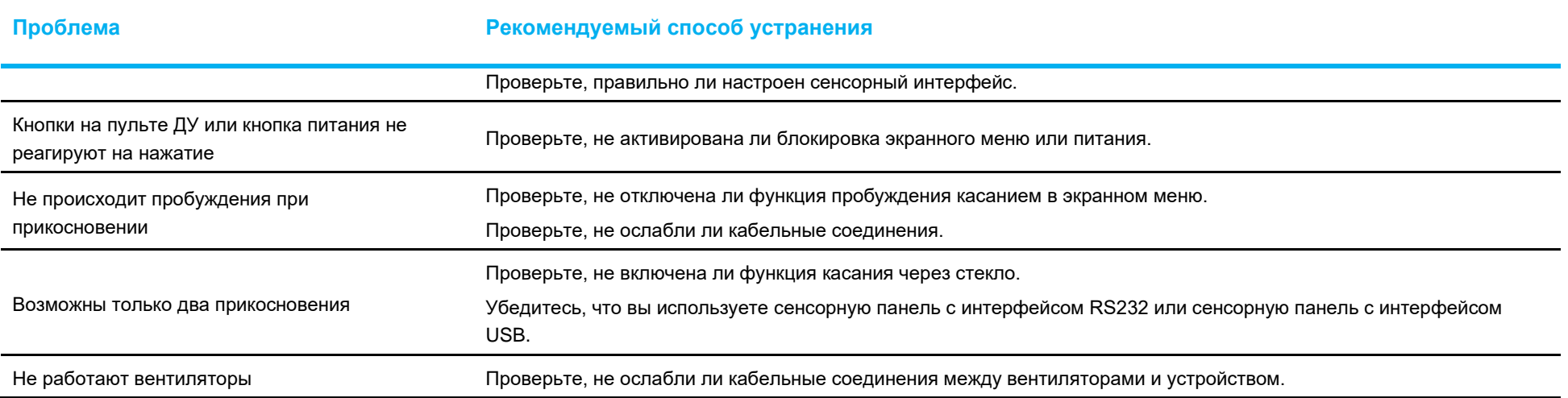

## Залипание изображения

## Что такое залипание изображения? Что является причиной залипания изображения?

Сохранение изображения, выгорание изображения и залипание изображения — это термины, используемые для описания остаточного изображения на ЖК-мониторе. Остаточное изображение на ЖК-мониторе возникает тогда, когда фиксированный шаблон отображается в течение длительного периода времени. Наличие фиксированного шаблона приводит к образованию паразитной емкости внутри компонента ЖК-монитора, которая не позволяет молекулам жидких кристаллов вернуться в нормальное расслабленное состояние.

Все ЖК-/ЭЛТ-мониторы и цветные плазменные мониторы в разной степени подвержены остаточному изображению. Устройства отображения на основе люминофора, такие как ЭЛТ- и цветные плазменные мониторы, наиболее восприимчивы, а остаточное изображение на устройствах на основе люминофора часто является необратимым. Передающие устройства, такие как ЖК-мониторы, менее восприимчивы, и в большинстве случаев остаточное изображение на ЖК-дисплее можно обратить вспять.

Скорость залипания изображения зависит от структуры изображения, продолжительности фиксации изображения, температуры и особенностей производства. Аналогично с этим от этих факторов зависит и скорость диффузии залипшего изображения (время восстановления).

## Что можно с этим сделать?

Лучший способ избежать эффекта выгорания изображения — ограничить количество статического контента на мониторе. Залипания изображения можно избежать, периодически выключая монитор на 2–4 часа.

Чтобы уменьшить вероятность возникновения остаточного изображения, мы рекомендуем:

 отображение попеременных черно-белых изображений в течение 2–4 часов; использование заставки, когда сенсорный монитор не используется.

Остаточное изображение, вызванное статическими (неподвижными) изображениями, отображаемыми в течение длительного времени (выгорание изображения), не покрывается гарантией Elo.

## Техническая помощь

## Технические характеристики

Технические характеристики данного устройства приведены на вебсайте **[www.elotouch.com/products](http://www.elotouch.com/products)**

Поддержка

Для получения технической поддержки посетите веб-сайт **[www.elotouch.com/support](http://www.elotouch.com/support)**

Номера телефонов службы технической поддержки в различных странах мира представлены на последней странице настоящего руководства по эксплуатации.

## <span id="page-19-0"></span>**Раздел 6: Безопасность и техническое обслуживание**

## Правила техники безопасности

- Во избежание поражения электрическим током необходимо соблюдать все требования по безопасности и запрещается разбирать сенсорный монитор. Они не обслуживаются пользователем.
- Отверстия на задней поверхности сенсорного монитора предназначены для вентиляции. Запрещается закрывать вентиляционные отверстия, а также вставлять в них какие-либо предметы.
- Трехпроводная вилка кабеля питания должна подключаться только к розетке с заземлением. Не вставляйте вилку в розетку, не предназначенную для таких целей, и не изменяйте конфигурацию вилки. Не пользуйтесь поврежденным кабелем питания. Применение неразрешенного шнура питания может привести к потере гарантии. Дополнительный комплект питания включает в себя сетевой адаптер и шнур питания, которые продаются отдельно.
- Убедитесь, что условия установки и эксплуатации монитора соответствуют параметрам, указанным в разделе «Технические характеристики».
- Шнур питания оборудования следует подключать к розетке с заземлением.
- Опасность взрыва в случае замены батарей на батареи несоответствующего типа.
- Утилизация отработанных батарей должна выполняться в соответствии инструкциями.

## Уход и транспортировка

Ниже приведены рекомендации, позволяющие обеспечить надежную работу сенсорного монитора.

- Отсоединяйте кабель питания переменного тока перед чисткой.
- Для чистки корпуса монитора следует использовать чистую ткань, слегка смоченную мягким моющим средством.
- Очень важно поддерживать устройство в сухом состоянии. Не допускайте попадания жидкостей на данный прибор или внутрь него. Если это все же произошло, выключите данный прибор и обратитесь к квалифицированному специалисту сервисного центра для проверки прибора, прежде чем использовать его снова.
- Не протирайте экран тканью или губкой, которая может поцарапать его поверхность.
- Для очистки сенсорного экрана используйте стеклоочиститель, нанесенный на ткань или губку. Запрещается наносить очиститель непосредственно на сенсорный экран. Не используйте спирт (метиловый, этиловый или изопропиловый), растворитель, бензин и другие агрессивные чистящие средства.
- Удостоверьтесь, что температура окружающей среды и влажность соответствуют техническим характеристикам, а вентиляционные отверстия не заблокированы.

Информацию о методах очистки, специфичных для COVID-19, см. на https://www.elotouch.com/support/technical-support/cleaning

## Директива об отходах электрического и электронного оборудования (WEEE)

![](_page_20_Picture_1.jpeg)

Данное изделие запрещается утилизировать вместе с бытовыми отходами. Его следует передать в компанию по утилизации и вторичной переработке. Компания Elo составила порядок переработки определенных деталей. Сведения о реализации данных мер см. в разделе «Программа утилизации электронных отходов» на официальном веб-сайте Elo® (elotouch.com).

# <span id="page-20-0"></span>**Раздел 7: Нормативная информация**

## Сведения об электрической безопасности

Напряжение, частота и ток в электрической сети должны соответствовать параметрам, указанным в паспортной табличке на данном приборе. Подключение к источнику питания, отличному от указанного в настоящем документе, может привести к нарушению работоспособности или повреждению данного устройства либо возгоранию в случае несоблюдения установленных ограничений.

Данный прибор не содержит детали, обслуживаемые пользователем. Данный прибор находится под опасным напряжением. Сервисное обслуживание должно проводиться только квалифицированными техническими специалистами.

При возникновении вопросов относительно установки обратитесь к квалифицированному электрику или производителю перед подключением данного прибора к сети питания.

## Сведения об излучении и помехоустойчивости

Уведомление для пользователей в США:

Данный прибор прошел испытания и соответствует ограничениям для цифровых устройств класса B согласно части 15 правил FCC. Целью этих ограничений является обеспечение приемлемой защиты от вредных помех при установке оборудования в жилых помещениях. Данный прибор генерирует, использует и может излучать радиочастотную энергию, и в случае нарушения инструкций по монтажу и эксплуатации может создавать помехи для радиосвязи. Однако даже при соблюдении всех инструкций по монтажу нельзя гарантировать, что в некоторых случаях не возникнут помехи. Если данный прибор создает помехи для приема телевизионных или радиосигналов, что можно проверить, выключив и включив данный прибор, пользователю рекомендуется попытаться устранить помехи с помощью следующих мер:

- изменить ориентацию или местоположение приемной антенны;

- увеличить расстояние между приемником и данным прибором;

- подключить устройство и приемник к разным сетям;

- обратиться за помощью к продавцу данного прибора или опытному специалисту по телевизионной и радиотехнике.

Это устройство соответствует требованиям раздела 15C Правил FCC. Эксплуатация данного устройства допускается при соблюдении следующих двух условий:

1) данный прибор не должен вызывать вредных помех;

2) прибор должен принимать все помехи, включая помехи, которые могут препятствовать его нормальной эксплуатации.

Уведомление для пользователей в Канаде:

Данное оборудование соответствует ограничениям класса B в отношении излучения радиопомех цифровыми устройствами в соответствии с Нормами по внешним радиопомехам Министерства промышленности Канады.

#### CAN ICES3(B)/NMB3(B)

Данный прибор соответствует требованиям промышленных RSS-стандартов для нелицензируемого оборудования. Эксплуатация данного устройства допускается при соблюдении следующих двух условий:

1) прибор не должен создавать помех;

2) прибор должен принимать все помехи, включая помехи, которые могут препятствовать его нормальной эксплуатации.

Le présent appareil est conforme aux CNR d'Industrie Canada applicables aux appareils radio exempts de licence. L'exploitation est autorisée aux deux conditions suivantes:

(1) l'appareil ne doit pas produire de brouillage;et

(2) l'utilisateur de l'appareil doit accepter tout brouillage radioélectrique subi, même si le brouillage est susceptible d'en compromettre le fonctionnement.

Уведомление для пользователей в Европейском союзе: Допускается использование только кабелей электропитания и других соединительных кабелей, поставляемых в комплекте с оборудованием. Применение других кабелей нарушает электрическую безопасность или сертификацию СЕ по излучениям или помехоустойчивости, которые требуются следующими стандартами.

• Оборудование информационных технологий должно быть отмечено знаком СЕ, который наносится на табличку производителя. Этот знак обозначает, что настоящее оборудование прошло испытания в соответствии со следующими директивами и стандартами: Данное оборудование прошло испытания на соответствие требованиям, необходимым для получения знака CE, согласно Директиве по электромагнитной совместимости 2014/30/EU по европейскому стандарту EN 55032 класс B и Директиве по низковольтному оборудованию 2014/35/EC по европейскому стандарту EN 62368-1.

Общая информация для всех пользователей: Данное оборудование генерирует, использует и может излучать высокочастотную энергию. При установке и эксплуатации с нарушениями требований, приведенных в настоящем руководстве, оборудование может вызывать помехи для радио- и телевизионных сигналов. Тем не менее, не существует гарантий, что помехи не возникнут при определенном положении оборудования, так как это зависит от различных характеристик и условий места установки.

- 1. Для выполнения требований по излучению и помехозащищенности пользователь должен соблюдать перечисленные ниже правила.
	- a. Для подключения этого цифрового прибора к компьютеру допустимо использовать только входящие в комплект кабели ввода-вывода.
	- b. В соответствии с требованиями следует использовать только кабель питания, предоставленный производителем.
	- c. Настоящим пользователь уведомляется о том, что изменения и модификации оборудования, не разрешенные в явной форме стороной, ответственной за соблюдение нормативных требований, могут повлечь за собой аннулирование права пользователя на эксплуатацию оборудования.
- 2. Если данное оборудование вызывает помехи для радио- и телевещания или работы любого другого устройства, выполните следующие действия.
	- a. Определить источник излучения, выключив и включив данное устройство. Если установлено, что данное оборудование вызывает помехи, попытаться устранить их одним из или несколькими из следующих способов:
		- i. Отодвинуть цифровое устройство от приемника, на который оно воздействует.
		- ii. Измените положение (поверните) цифровое устройство относительно приемника, на который оно воздействует.
		- iii. Переориентируйте антенну приемника.
		- iv. Подключите цифровое устройство к другой розетке переменного тока, чтобы цифровое устройство и приемник запитывались от разных электроцепей.
		- v. Отсоедините все кабели ввода-вывода, не используемые цифровым устройством. (Неподключенные кабели ввода/вывода являются потенциальным источником радиоизлучения высокого уровня.)
		- vi. Подключать цифровое устройство следует только к заземленной розетке. Не использовать вилки блока переменного тока.
		- vii. (Отключение или обрезка провода заземления может повысить уровни излучения, а также создать угрозу поражения электрическим током.)

За дополнительной помощью обращайтесь к продавцу, производителю или квалифицированным техническим специалистам по радио- и телевизионному оборудованию.

## Сертификация

Для данного монитора были выданы следующие сертификаты и знаки:

- Знак соответствия стандартам Австралии (RCM) • Корея, КСС
	- Мексика NoM

• Канада CUL, IC

• Тайвань — BSMI

 $\cdot$  CWA  $-$  FCC, UL

• Международный сертификат CB

- Китай CCC
- Европа, CE TUV
- Япония —VCCI
- Россия EAC

Руководство пользователя: сенсорный монитор ET1099L UM600776 Ред. A, стр. 23 из 29

## Описание маркировки

1. В соответствии с требованием SJ/T11364-2014, электрические изделия помечаются логотипом контроля за загрязнениями.

Период использования настоящего изделия, когда оно не представляет собой опасности для окружающей среды, составляет 10 лет. Изделие не будет допускать утечку или видоизменяться при нормальных условиях эксплуатации, перечисленных ниже, поэтому его использование не приведет к серьезному загрязнению окружающей среды, травме пользователей или ущербу материальным ценностям.

Рабочая температура: от −20 °C до 60 °C Температура хранения: −30 °C до 80 °C Рабочая влажность: 10–90 % (без конденсации). Влажность при хранении: 10–95 % (без конденсации).

![](_page_23_Picture_4.jpeg)

2. Настоятельно рекомендуется, чтобы данное изделие было переработано для повторного использования в соответствии с местным законодательством. Данное изделие запрещается утилизировать обычным способом, как бытовые отходы.

![](_page_23_Picture_6.jpeg)

Технические характеристики блока питания

![](_page_23_Picture_169.jpeg)

#### Технические характеристики монитора

![](_page_24_Picture_95.jpeg)

## **FCC Declaration of Conformity**

#### **Per FCC 47 CFR FCC Part15 subpart B Section 2.1077(a) In accordance with FCC Rules and Regulations**

![](_page_25_Picture_109.jpeg)

#### **Declaration:**

This device complies with Part 15 of the FCC Rules. Operation is subject to the following two conditions: (1) This device may not cause harmful interference, and (2) this device must accept any interference received, including interference that may cause undesired operation

Hair Hung

Kevin Huang Director, Systems Engineering Elo Touch Solutions, Inc.

# <span id="page-26-0"></span>**Раздел 8: Гарантийная информация**

За исключением случаев, указанных в настоящем документе, или в подтверждении заказа, поставленного Покупателю, Продавец дает Покупателю в отношении данного Изделия гарантию отсутствия дефектов материалов и производственного брака. Гарантийный срок на сенсорный монитор и его компоненты составляет два года.

Продавец не дает гарантий относительно срока службы компонентов. Поставщики Продавца могут в любой момент и периодически изменять продукцию, поставляемую в качестве Изделий или их компонентов.

Покупатель обязан уведомить Продавца в письменной форме (и ни при каких обстоятельствах не позже 30 дней после обнаружения неисправности Изделия) о неисправности любого Изделия, чтобы воспользоваться гарантией, установленной выше. В таком уведомлении Покупатель обязан представить коммерчески оправданные сведения и описание признаков неисправности. Кроме того, Покупатель должен по возможности предоставить Продавцу возможность осмотра такого Изделия в установленном состоянии. Уведомление о таком Изделии должно быть получено Продавцом в течение Гарантийного срока, если иное не указано Продавцом в письменной форме. В течение тридцати дней после отправки вышеуказанного уведомления Покупатель должен упаковать предположительно неисправное Изделие в оригинальную упаковку или в функционально аналогичную упаковку и отправить Изделие Продавцу за собственный счет и на собственный риск.

В течение приемлемого времени после получения предположительно неисправного Изделия и проверки Продавцом несоответствия Изделия приведенной выше гарантии Продавец обязуется устранить неисправность, на усмотрение Продавца, либо (I) модифицировав или отремонтировав Изделие, либо (II) заменив Изделие. Модификация, ремонт или замена и транспортировка Изделия Покупателю с минимальной страховкой будут осуществляться за счет Продавца. Покупатель будет нести риск потери или повреждения Изделия во время транспортировки и может застраховать Изделие. Покупатель обязуется возместить Продавцу расходы по транспортировке возвращенного Изделия, которое Продавец не признал неисправным. Модификация или ремонт Изделия может осуществляться, на усмотрение Продавца, на предприятии Продавца или на территории Покупателя. В случае если Продавец не в состоянии модифицировать, отремонтировали или заменить Изделие в соответствии с установленной выше гарантией, Продавец обязуется, на свое усмотрение, либо возместить Покупателю стоимость Изделия, либо перечислить на счет покупателя Покупателю стоимость покупки Изделия за вычетом суммы амортизации по линейной шкале за гарантийный срок, установленный Продавцом.

Установленные в настоящем документе гарантии являются единственным и исключительным средством возмещения ущерба в случаях нарушения гарантии. За исключением явно установленной выше гарантии Продавец не дает каких-либо иных гарантий, явных или подразумеваемых законом или иным образом, в отношении Изделий, их пригодности к конкретной цели, качества, коммерческой пригодности, ненарушения прав каких-либо лиц или каких бы то ни было иных гарантий. Никакой сотрудник Продавца и никакие третьи лица не имеют права давать какие-либо гарантии на Изделия, за исключением гарантии, установленной в настоящем документе. Ответственность Продавца в соответствии с настоящей гарантией ограничивается возмещением стоимости покупки Изделия. Ни при каких обстоятельствах Продавец не будет нести ответственности за стоимость поставки или установки подменных изделий, приобретенных продавцом, или за какие-либо фактические, косвенные, опосредованные или побочные убытки.

Покупатель принимает на себя риск и дает согласие возместить ущерб Продавцу и ограждать Продавца от какой-либо ответственности, связанной с (I) оценкой пригодности Изделий для предполагаемой цели Покупателя, а также для каких-либо конструкций или чертежей систем, равно как (II) с определением соответствия использования Покупателем Изделий действующему законодательству, нормативам, кодексам и стандартам. Покупатель принимает на себя и несет полную ответственность по всем гарантийным и иным претензиям, связанным или возникающим в связи с продукцией Покупателя, которая содержит или включает в свой состав Изделия или компоненты, изготовленные или поставленные Продавцом. Покупатель несет единоличную ответственность по любым заявлениям и гарантиям, касающимся продукции, изготовленной или авторизованной Покупателем. Покупатель обязуется возместить ущерб Продавцу и ограждать Продавца от любых претензий, ответственности, потерь, убытков и расходов (включая оправданные гонорары адвокатов), связанные с продукцией Покупателя, а также заявлениями и гарантиями, касающимися их.

![](_page_27_Picture_19.jpeg)

## **[www.elotouch.com](http://www.elotouch.com/)**

Посетите наш веб-сайт, чтобы ознакомиться с актуальной информацией.

- Узнайте о новой продукции
- Технические характеристики
- Узнайте о предстоящих мероприятиях
- Ознакомьтесь с пресс-релизами
- Скачайте драйверы для программного обеспечения
- Новостной бюллетень о сенсорных мониторах

С дополнительной информацией о широком ассортименте сенсорных решений Elo можно ознакомиться на веб-сайте **[www.elotouch.com](http://www.elotouch.com/)**, а также по телефону нашего ближайшего офиса.

**Северная и Южная Америка** Тел. +1 408 597 8000 [elosales.na@elotouch.com](mailto:elosales.na@elotouch.com) **Европа (Европа, Ближний Восток и Африка)** Тел. + 32 16 930 136 [EMEA.sales@elotouch.com](mailto:EMEA.sales@elotouch.com) **Страны Азиатскотихоокеанского региона** Тел. +86 (21) 3329 1385 [EloAsia@elotouch.com](mailto:EloAsia@elotouch.com)

![](_page_28_Picture_12.jpeg)